# Sx500系列堆疊式交換機上的生成樹協定(STP)配 置

### 目標 Ī

生成樹通訊協定(STP)可保護第2層廣播網域免受廣播風暴的侵擾。它將鏈路設定為備用模式 以防止環路。當主機之間存在備用路由時會發生環路。擴展網路中的這些環路可能導致第2層 交換機無限次轉發流量,從而增加流量負載並降低網路效率。STP通過在網路中的終端站之間 建立唯一路徑,為任意第2層交換機和鏈路的排列提供樹拓撲。這些單獨的路徑可消除環路的 可能性。

即時場景中的使用者可以配置STP以防止環路,從而防止大量流量在網路中來回傳輸。

本檔案將說明如何在Sx500系列堆疊式交換器上設定STP。

### 適用裝置 Ĭ.

·Sx500系列堆疊式交換器

### 軟體版本

•1.3.0.62

### 生成樹通訊協定組態

步驟1.登入到Web配置實用程式並選擇**生成樹> STP狀態和全域性設定**。將開啟STP Status & Global Settings頁面:

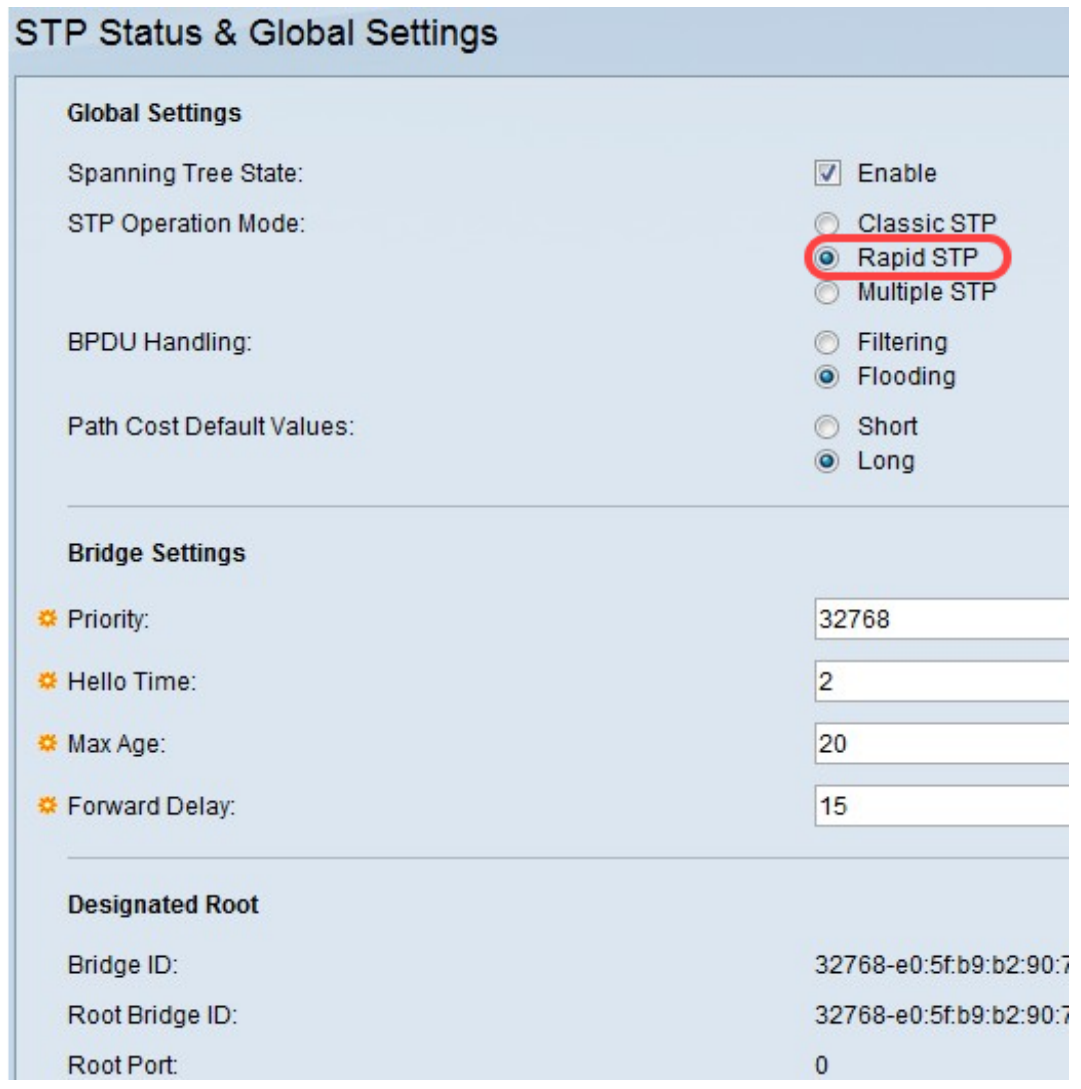

## 全域性設定配置

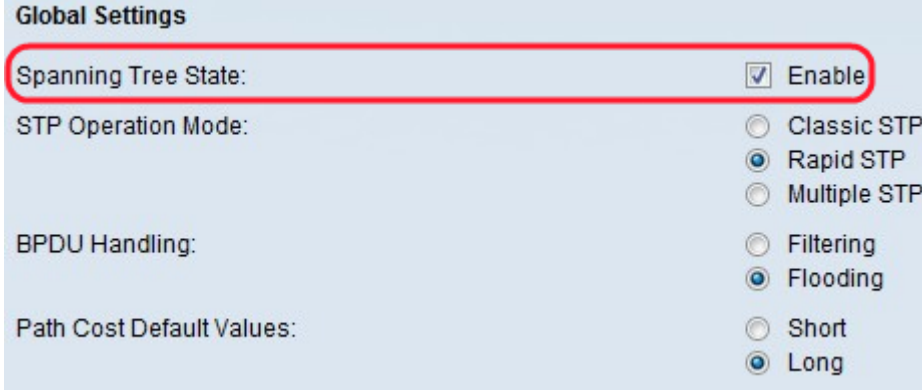

步驟1.選中Spanning Tree State欄位中的Enable以啟用生成樹。

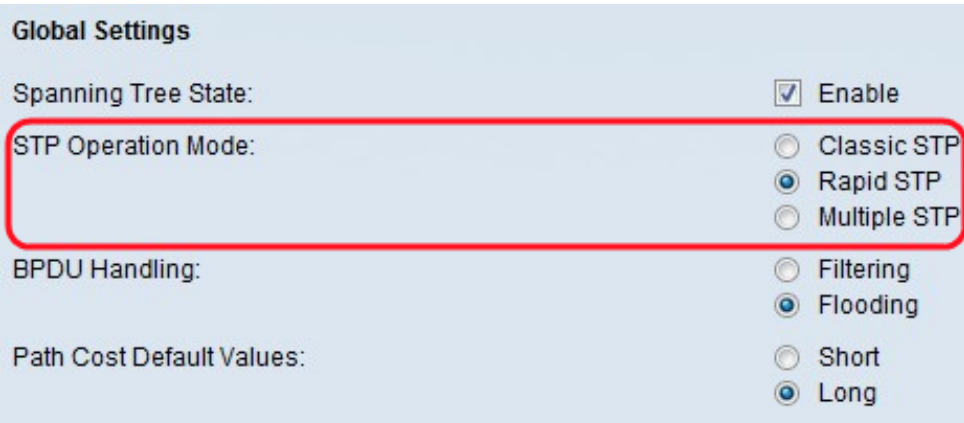

步驟2.在STP Operation Mode欄位中點選與STP所需操作模式對應的單選按鈕。

·傳統STP — 在任何兩個終端站之間提供一條路徑,避免並消除環路。

·快速STP — 檢測網路拓撲以提供更快的生成樹收斂。當網路拓撲自然是樹結構時,這種方 法最有效,因此可能會加快收斂速度。

·多個STP — 檢測第2層環路,並嘗試通過阻止涉及的埠傳輸流量來緩解環路。MSTP啟用多 個STP例項,以便可以分別檢測和緩解每個例項中的環路。MSTP為分配給任何VLAN的資料 包提供完全連線。此外,MSTP通過不同的多生成樹(MST)區域傳輸分配給各種VLAN的資料 包。

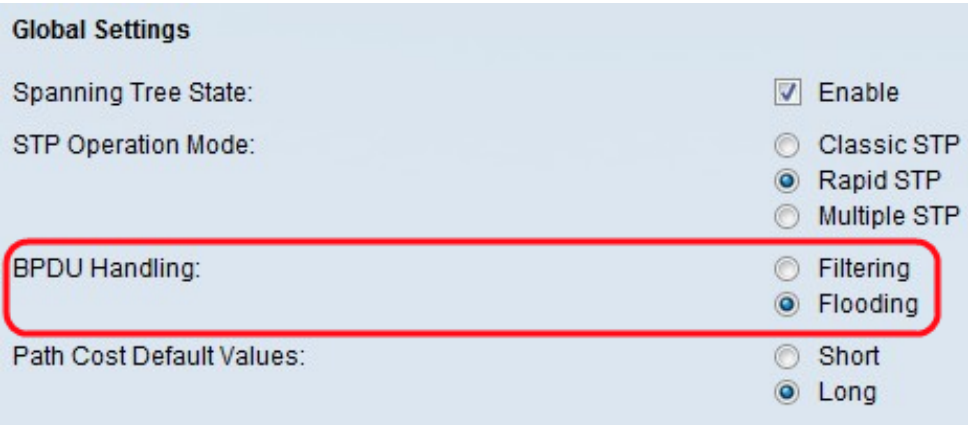

步驟3.按一下網橋協定資料單元(BPDU)處理欄位中的所需單選按鈕。在連線埠或交換器上停 **用STP時, BPDU用於傳輸跨距樹狀目錄資訊。** 

·過濾 — 當介面上禁用生成樹時,過濾BPDU資料包。交換機之間只交換少量BPDU資料包。

·泛洪 — 當介面上禁用生成樹時,泛洪BPDU資料包。所有BPDU資料包在所有交換機之間交 換。

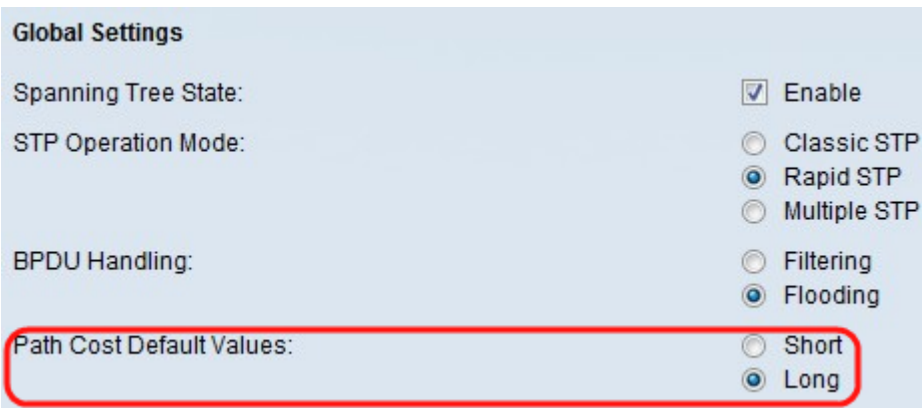

步驟4.在Path Cost Default Values欄位中按一下所需的單選按鈕。它用於為STP埠分配預設路 徑開銷。路徑開銷是從特定埠到根埠的距離(開銷)。

·Short — 指定埠路徑開銷的範圍為1到65,535。

·Long — 指定埠路徑成本從1到200,000,000的範圍。

步驟5.按一下Apply。

#### 網橋設定配置

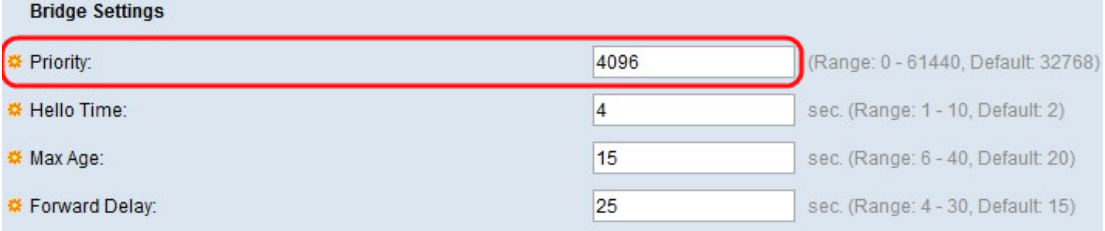

步驟1.在「優先順序」欄位中輸入優先順序值。交換BPDU後,優先順序最低的裝置將成為根 網橋。根網橋是成為網路活動網橋的網橋,負責所有其他決策,例如需要阻塞哪個埠以及需要 處於轉發模式的埠。如果所有網橋使用相同的優先順序,則使用其MAC地址來確定哪個網橋 是根網橋。網橋優先順序值以4096的增量提供。

如果您不熟悉使用的術語,請檢視思科業務; 新字詞詞彙表.

附註:交換BPDU後,優先順序最低的裝置將成為根網橋。如果所有網橋使用相同的優先順序 ,則使用其MAC地址來確定哪個網橋是根網橋。MAC地址最小的網橋將成為根網橋。

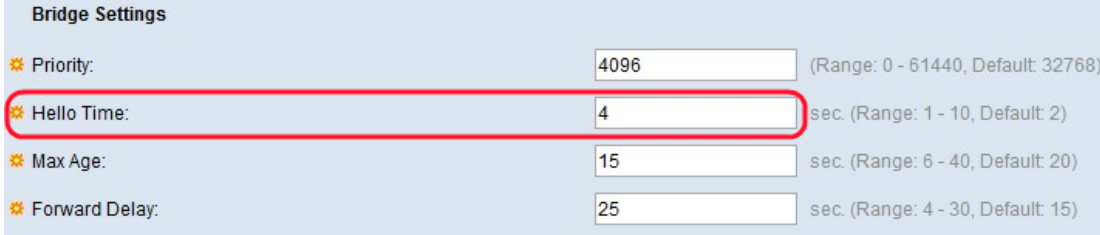

步驟2.在Hello Time欄位中輸入根網橋在配置消息之間等待的時間間隔(以秒為單位)。範圍 為1到10秒。

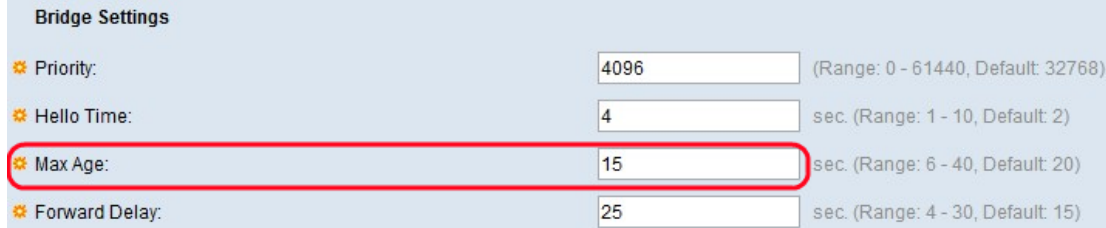

#### 步驟3.輸入交換機在嘗試在Max Age欄位中重新定義其自己的配置之前無需接收配置消息即可 等待的時間間隔(以秒為單位)。

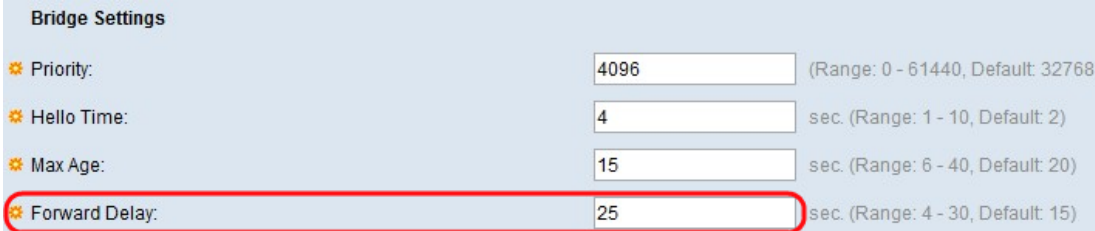

#### 步驟4.在Forward Delay欄位中輸入網橋轉發資料包之前保持學習狀態的間隔(秒)。轉發延 遲計時器是埠在進入學習狀態之前保持偵聽狀態的時間量或埠在進入偵聽狀態之前保持學習狀 態的時間量。

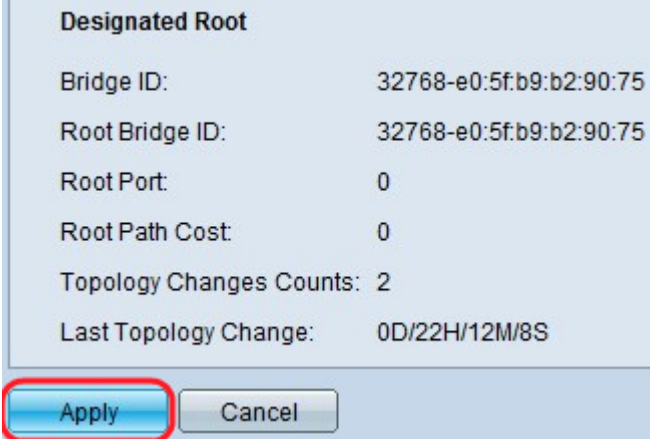

「指定根」區域顯示以下資訊:

·網橋ID — 與交換機的MAC地址連線的網橋優先順序。

·根網橋ID — 根網橋優先順序與交換機的MAC地址串聯。

·根埠 — 具有從此網橋到根網橋的最低開銷路徑的埠。

·根路徑開銷 — 從此網橋到根的路徑開銷。

·拓撲更改計數 — 已發生的STP拓撲更改的總數。

·上次拓撲更改 — 自上次拓撲更改發生以來經過的時間間隔。時間以天/小時/分鐘/秒的格式 顯示。

步驟5.按一下Apply。